## **الطلبة األعزاء/ للدخول إلى نظام اليوبينار يرجى اتباع الخطوات التالية:**

- $u$ pinar.edu.ps : الدخول إلى الموقع.
- .2 اختر بوابة الطالب وعندها ستنتقل إلى شاشة الدخول إلى بوابة الطالب.
	- . أدخل  $\,$ اسم المستخدم: رقمك الجامعي.  $3\,$ 
		- . أدخل كلمة المرور: كلمة المرور.  $4\,$
	- .5 االن ستنتقل إلى صفحتك على اليوبينار.

ملاحظـــــــــة/ الخطــــــــــوات موضــــــــــحة بالصــــــــــور ادنــــــــــاه

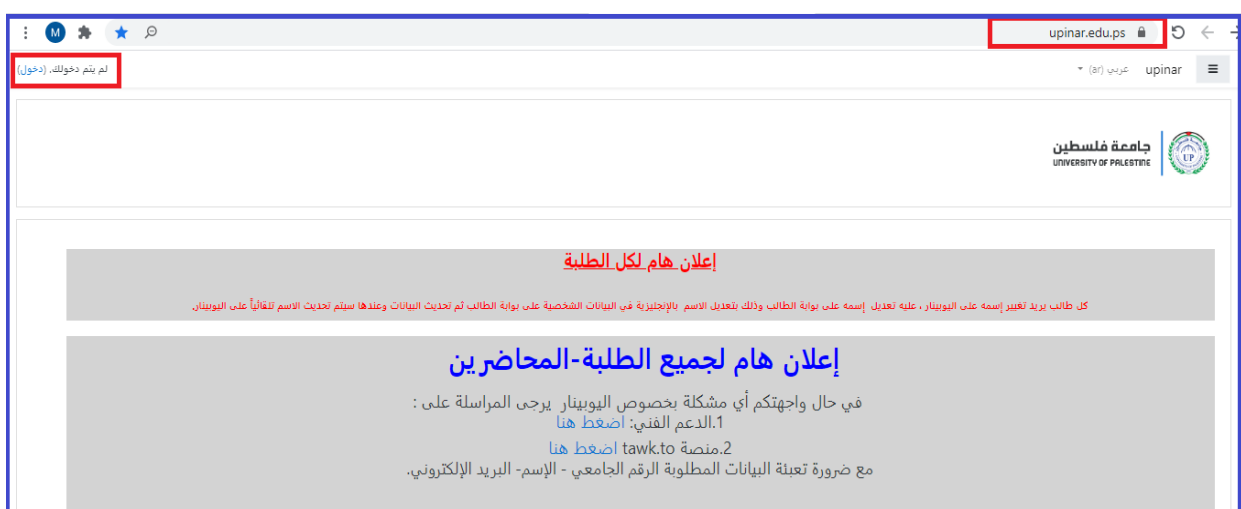

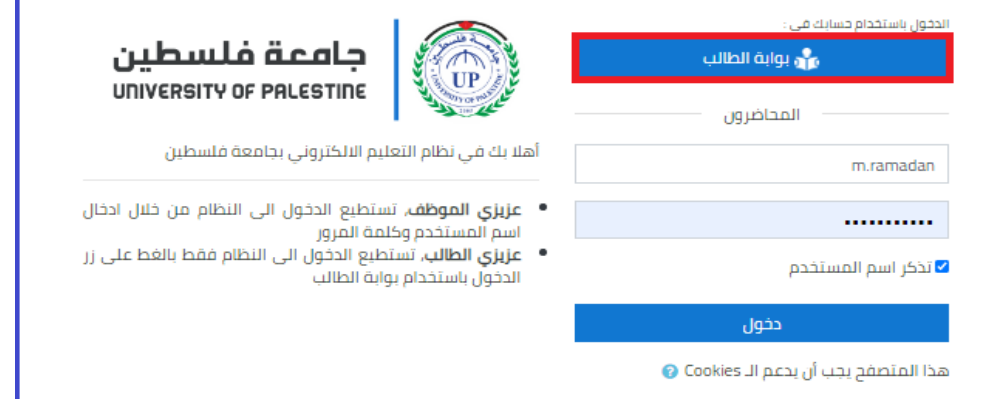

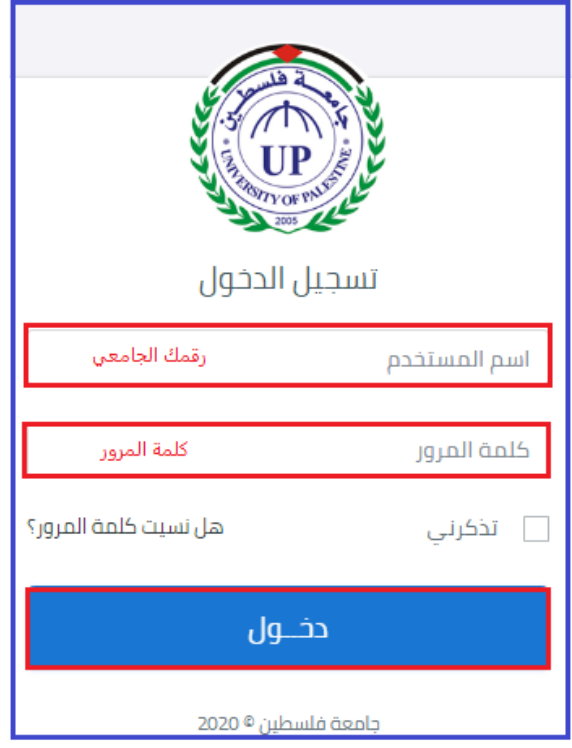

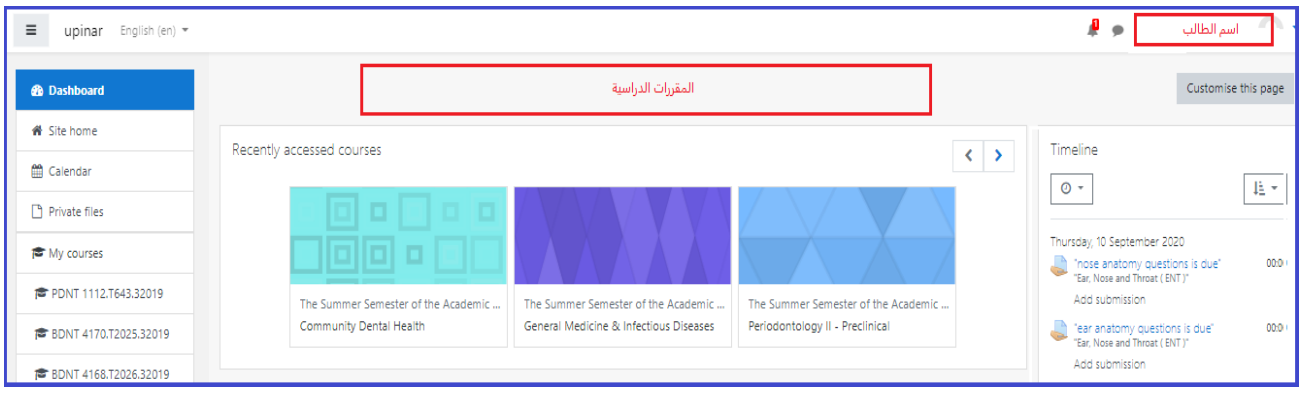